# **NHSmail - TANSync Filter Guide**

Version 1.0

# **Contents**

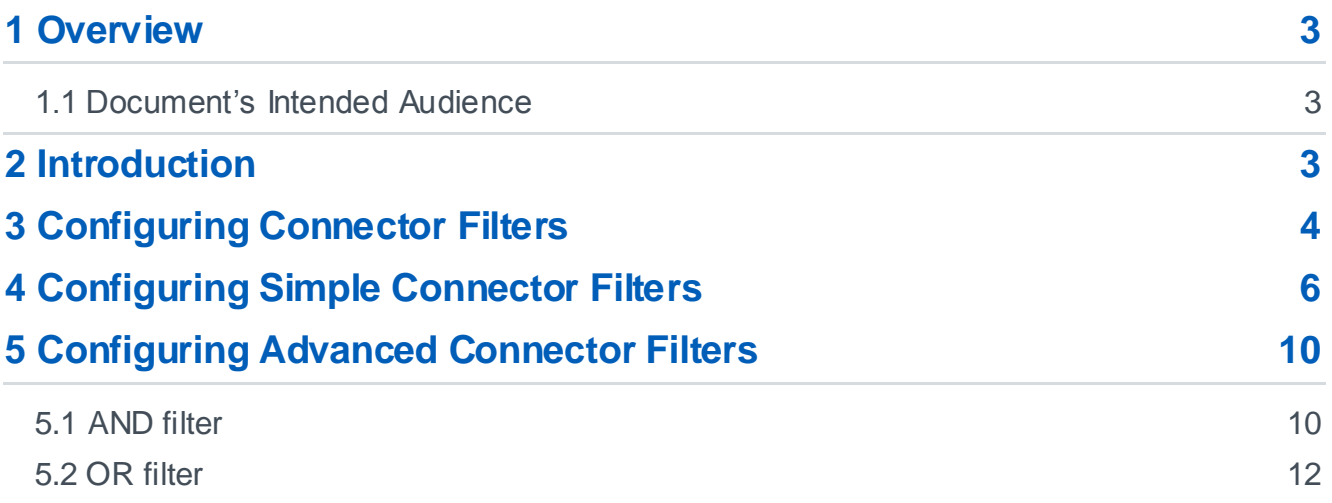

## <span id="page-2-0"></span>**1 Overview**

#### <span id="page-2-1"></span>**1.1 Document's Intended Audience**

NHSmail delivers a national directory service enabling day to day communications across health and social care organisations. The service enables organisations to provide regular and automated updates to people data from a wide variety of sources.

This document has been produced for a technical audience who have an understanding of the installation of Microsoft products and have experience working with identity products such as ILM, FIM or MIM and have the TANSync solution installed e.g:

☐ End Users

☐ Training and Business Change Managers

☒ Local Administrators (LAs)

**⊠ IT Managers** 

It is recommended that readers also reference the TANSync Overview Guide and the TANSync Deployment Guide for context before reading this document. These documents can be located on the NHSmail Support Site.

## <span id="page-2-2"></span>**2 Introduction**

Organisations can use TANSync to automatically provision both mailbox users and Contacts by pushing information from a local Active Directory or SQL Database, into the NHS Portal. The Portal then syncs the information into the NHSmail Exchange and Active Directory servers. There may be cases when user information stored within the local Active Directory or SQL should not be used to provision new NHSmail mailboxes. During your installation you can create a filter on the management agents (ADMA/SQLMA) within TANSync to stop these users from being provisioned mailboxes. Any user who meets the conditions specified in the filters will become a "filtered disconnector", meaning they will not be synced into the Portal and therefore will not get an NHSmail mailbox. This allows the TANSync configuration to have a greater amount of control on how users are provisioned into the Portal, without needing to change the local Active Directory or SQL Database. This document provides an overview of how to set these filter requirements, both simple filters and advance filters.

## <span id="page-3-0"></span>**3 Configuring Connector Filters**

This section describes where to apply filters within the TANSync package

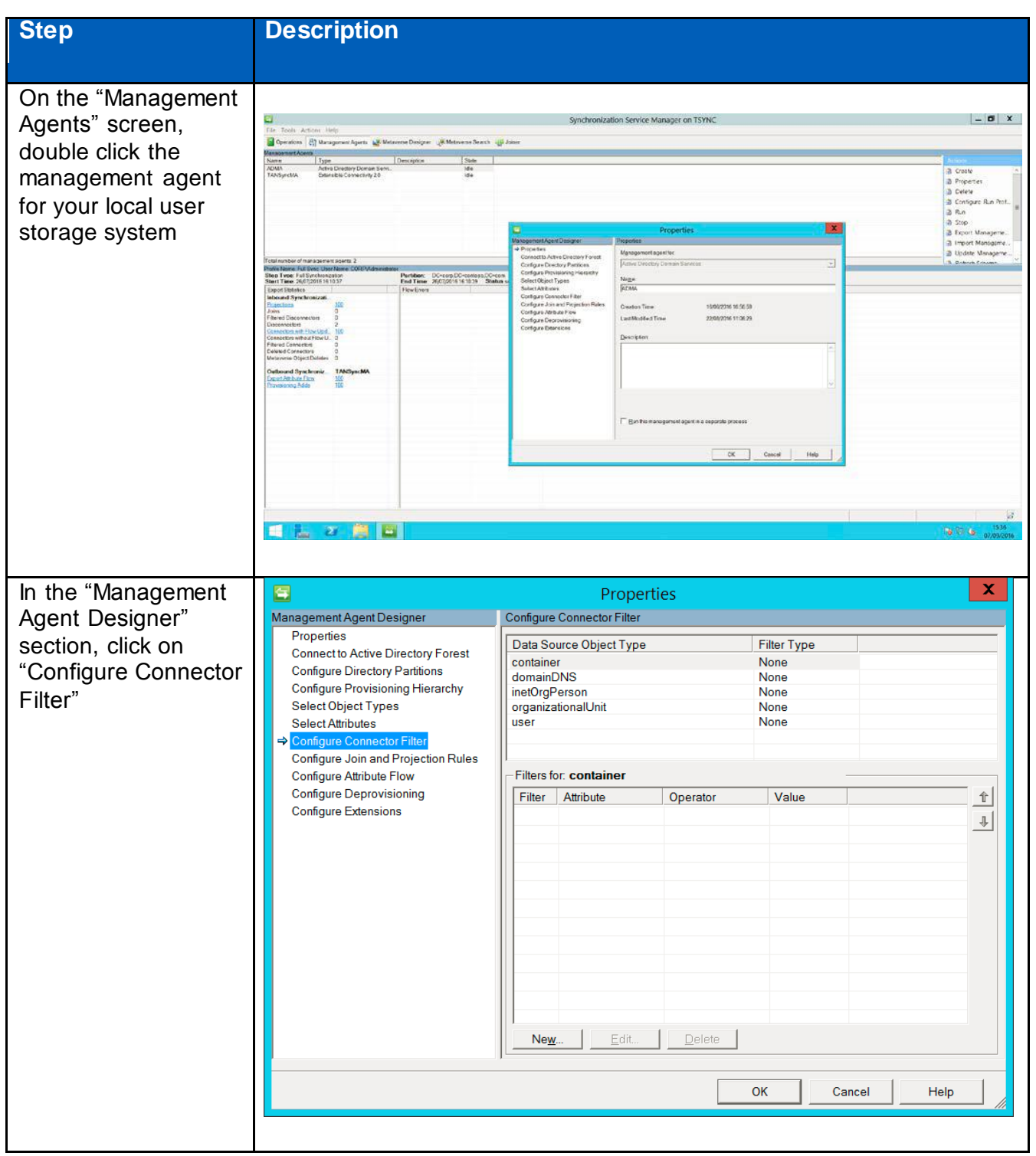

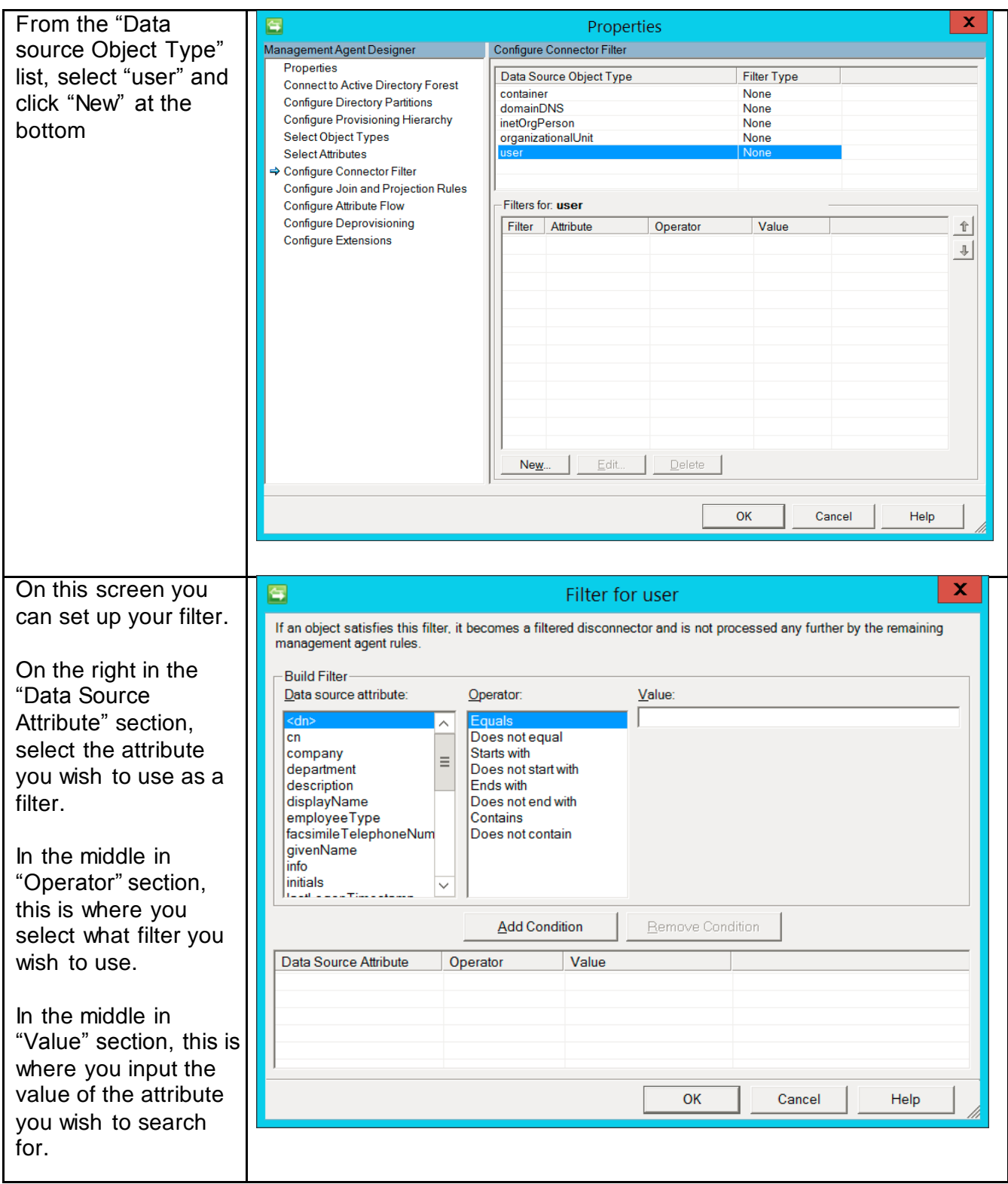

## <span id="page-5-0"></span>**4 Configuring Simple Connector Filters**

ADMA/SQLMA allows you to configure the filter which contains only one rule criteria to which AD/ SQL information must comply to, in order to be considered a filtered disconnector. These are known as simple filters, below details steps to configure a simple filter:

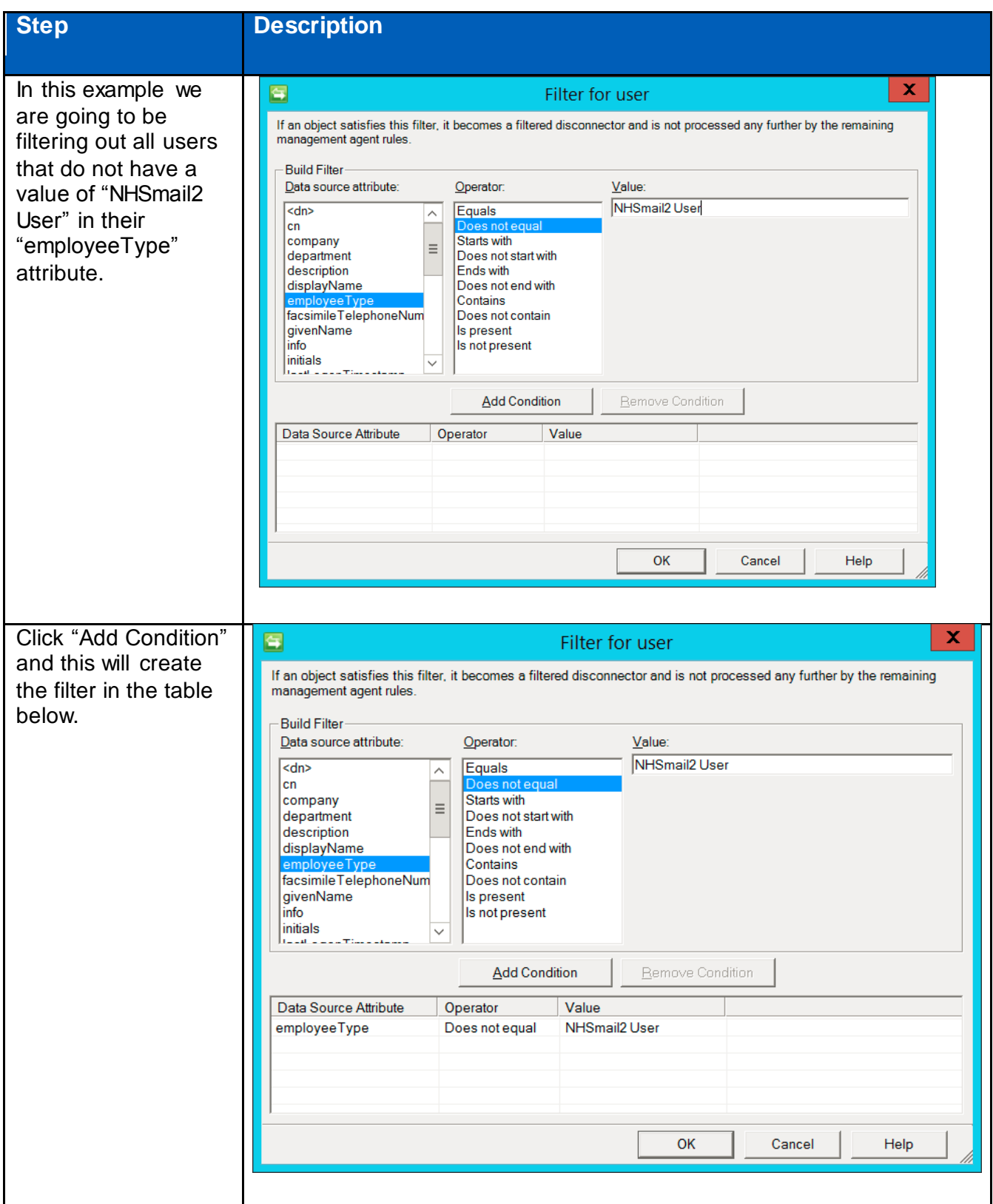

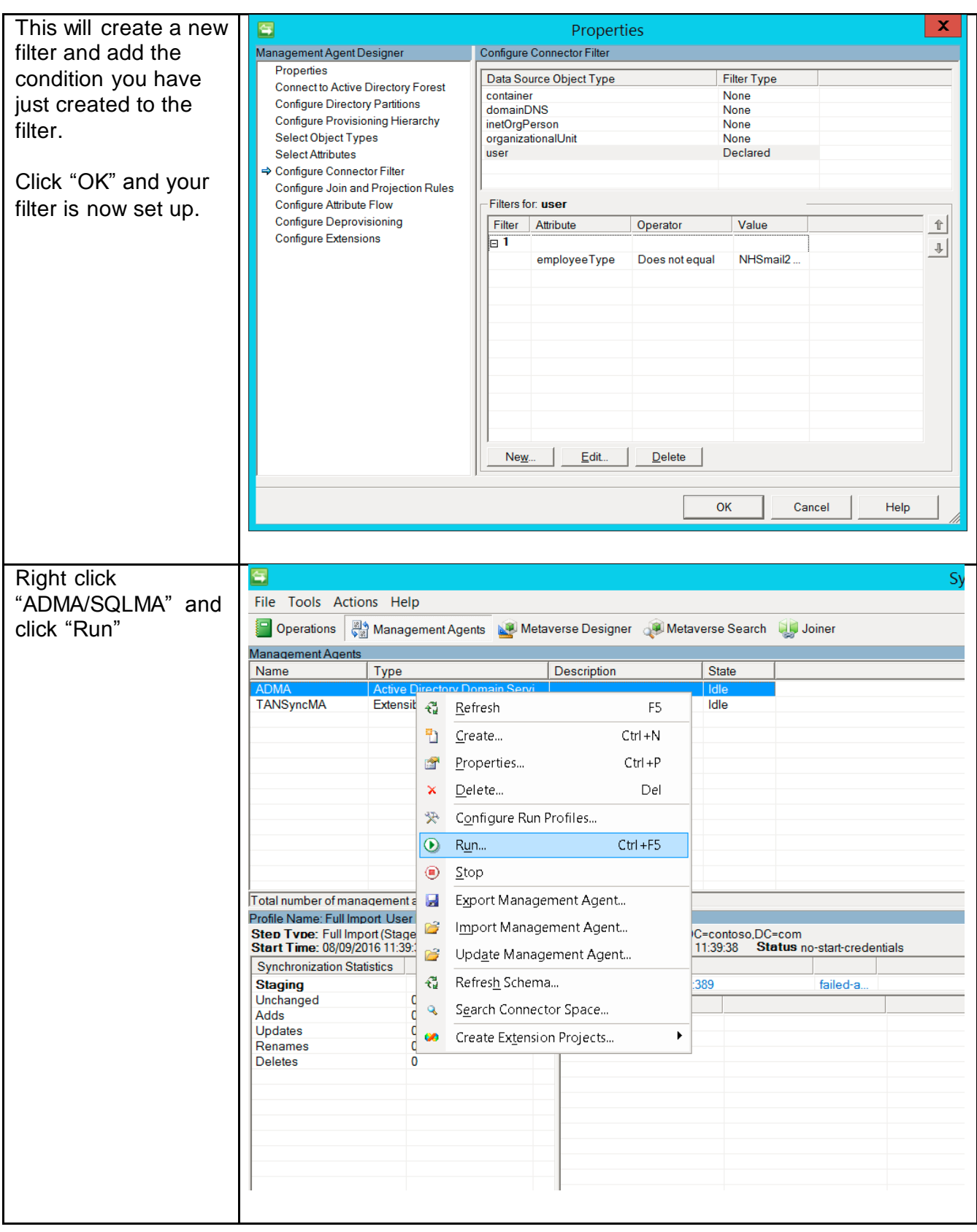

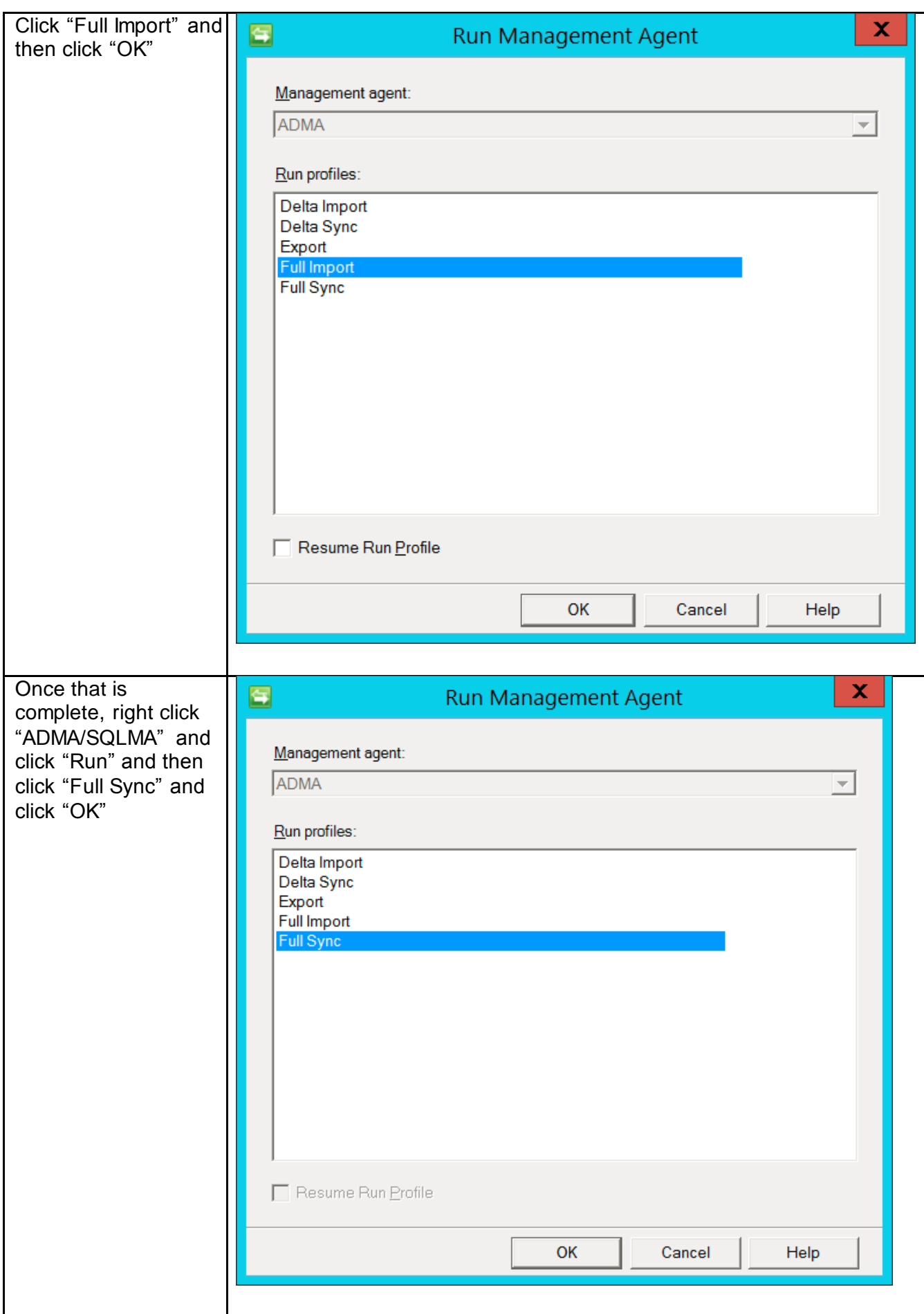

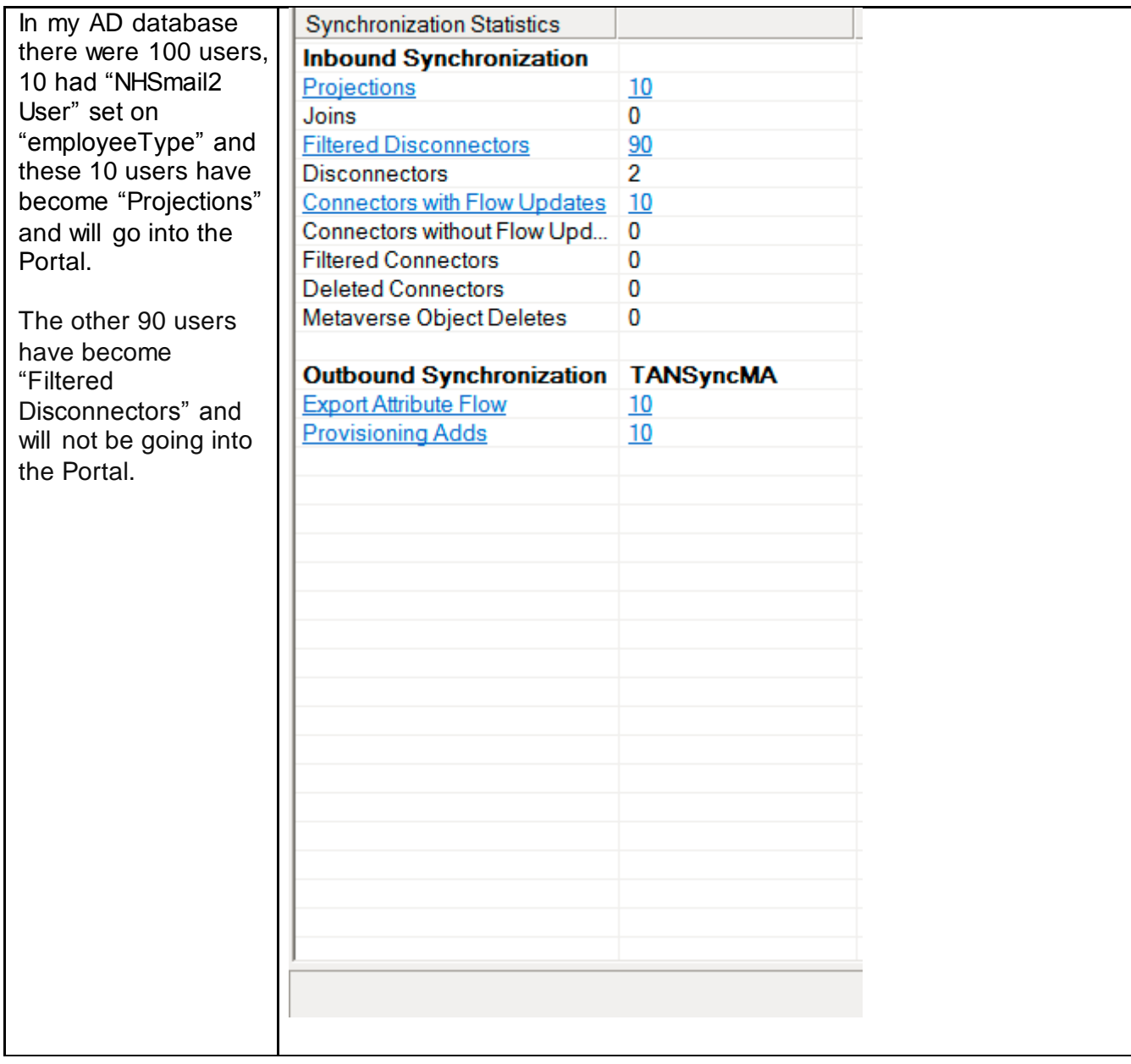

# <span id="page-9-0"></span>**5 Configuring Advanced Connector Filters**

ADMA/SQLMA filtering also allows for the creation of more advanced filters using multiple criteria to create logic gate for filtered disconnectors. Advanced filters can be set to have either an AND or an OR advanced filter.

### <span id="page-9-1"></span>**5.1 AND filter**

If you need to set a filter where more than two rule criteria **must** apply, you can set a filter that contains an 'AND' command. Below details how to set an advanced filter with an AND requirement:

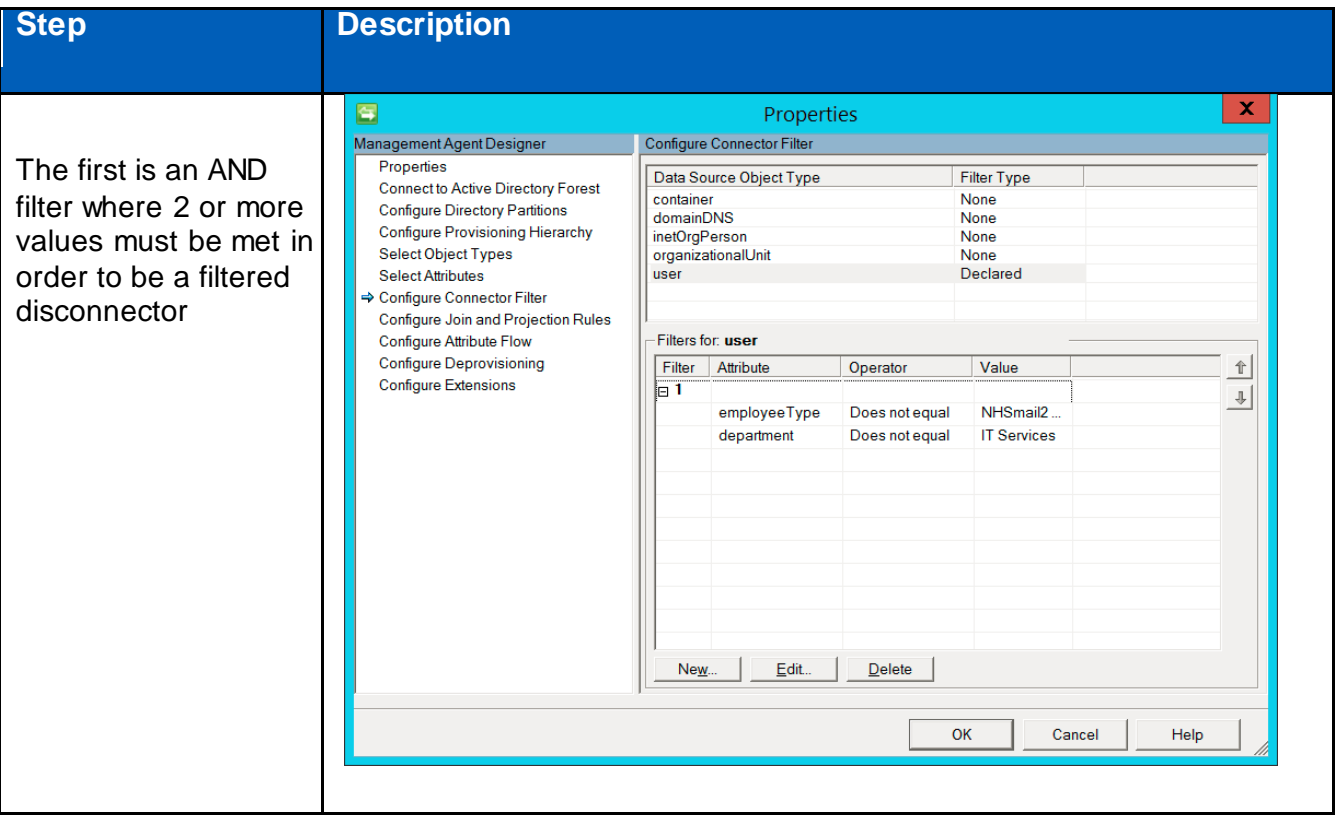

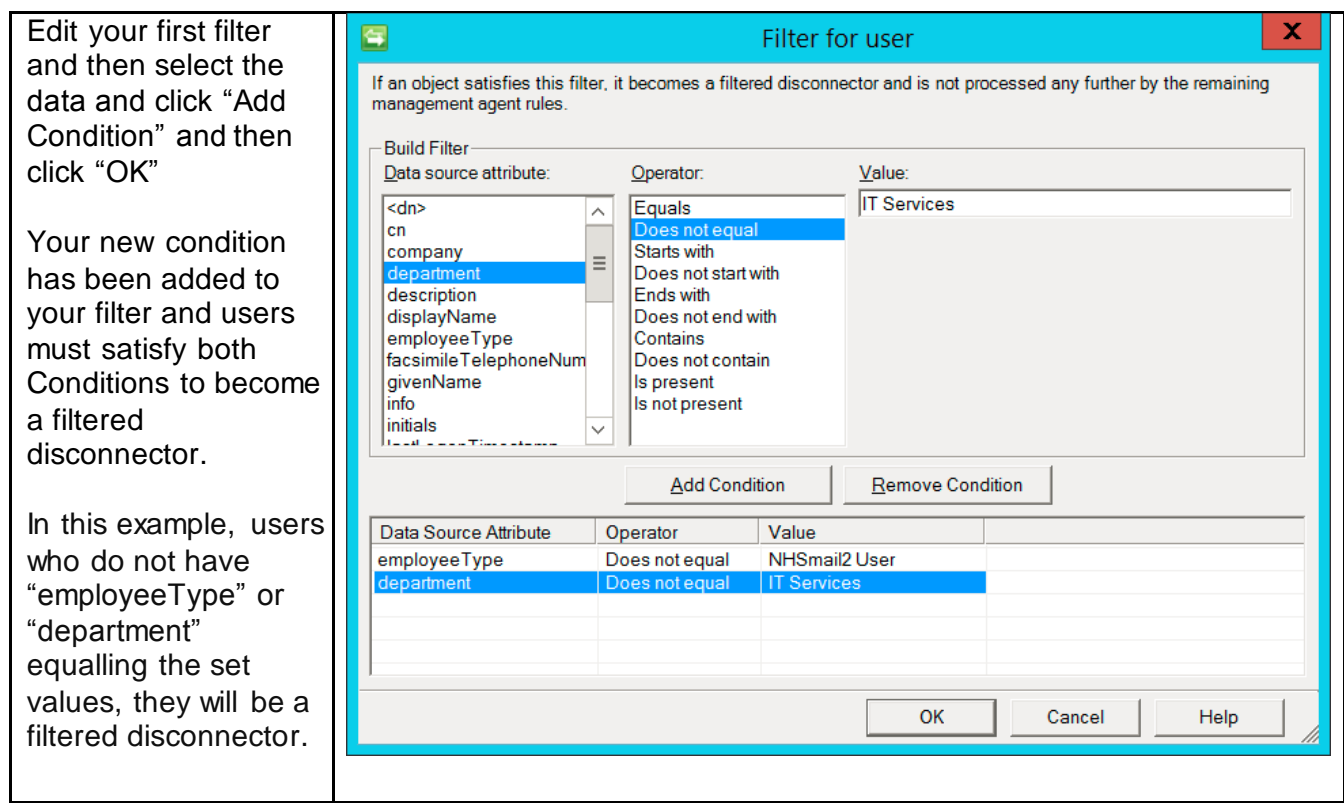

#### <span id="page-11-0"></span>**5.2 OR filter**

If you need to set a filter where at least one of multiple rule criteria must apply, you can set a filter that contains an 'OR' command. Below details how to set an advanced filter with an OR requirement:

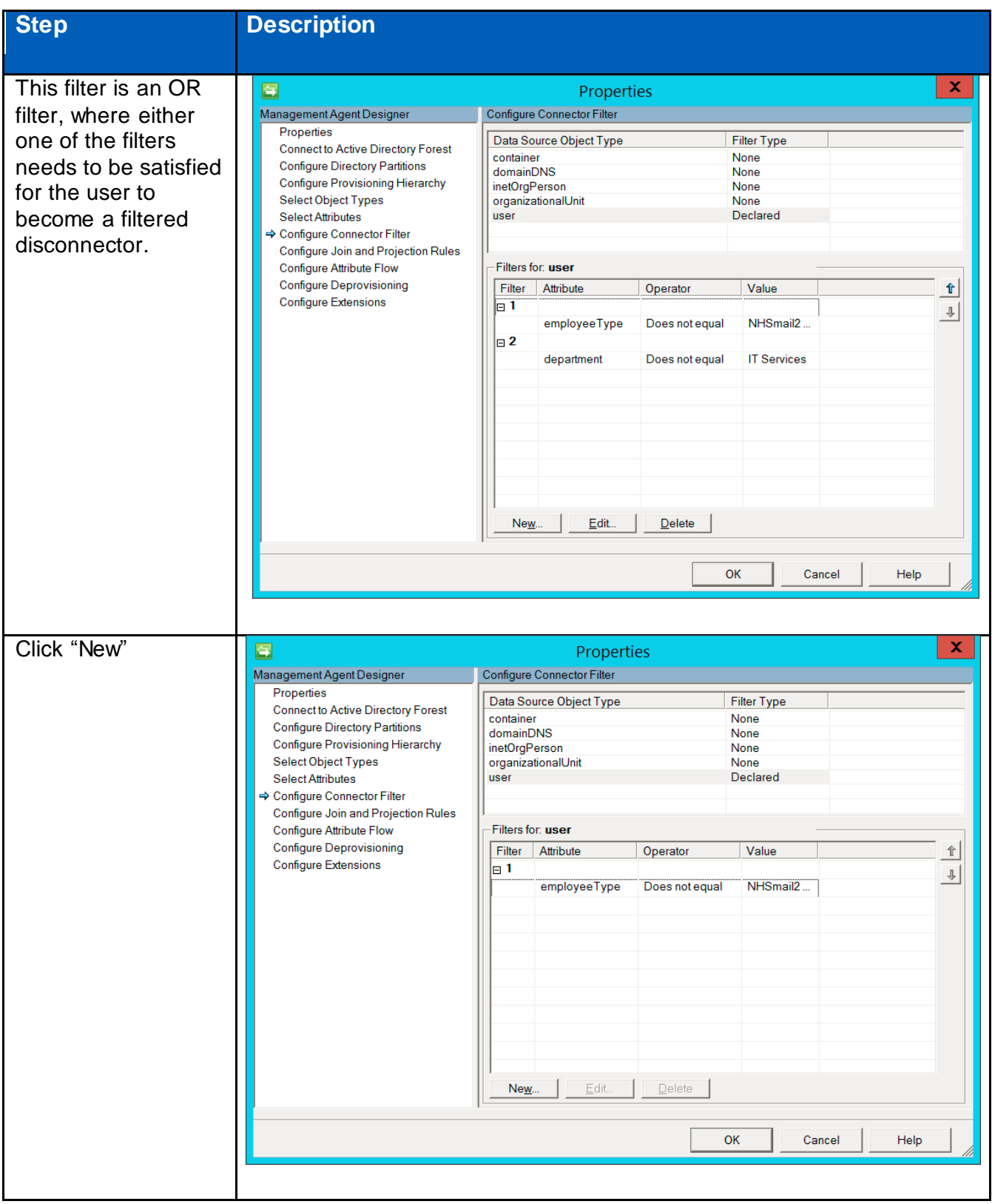

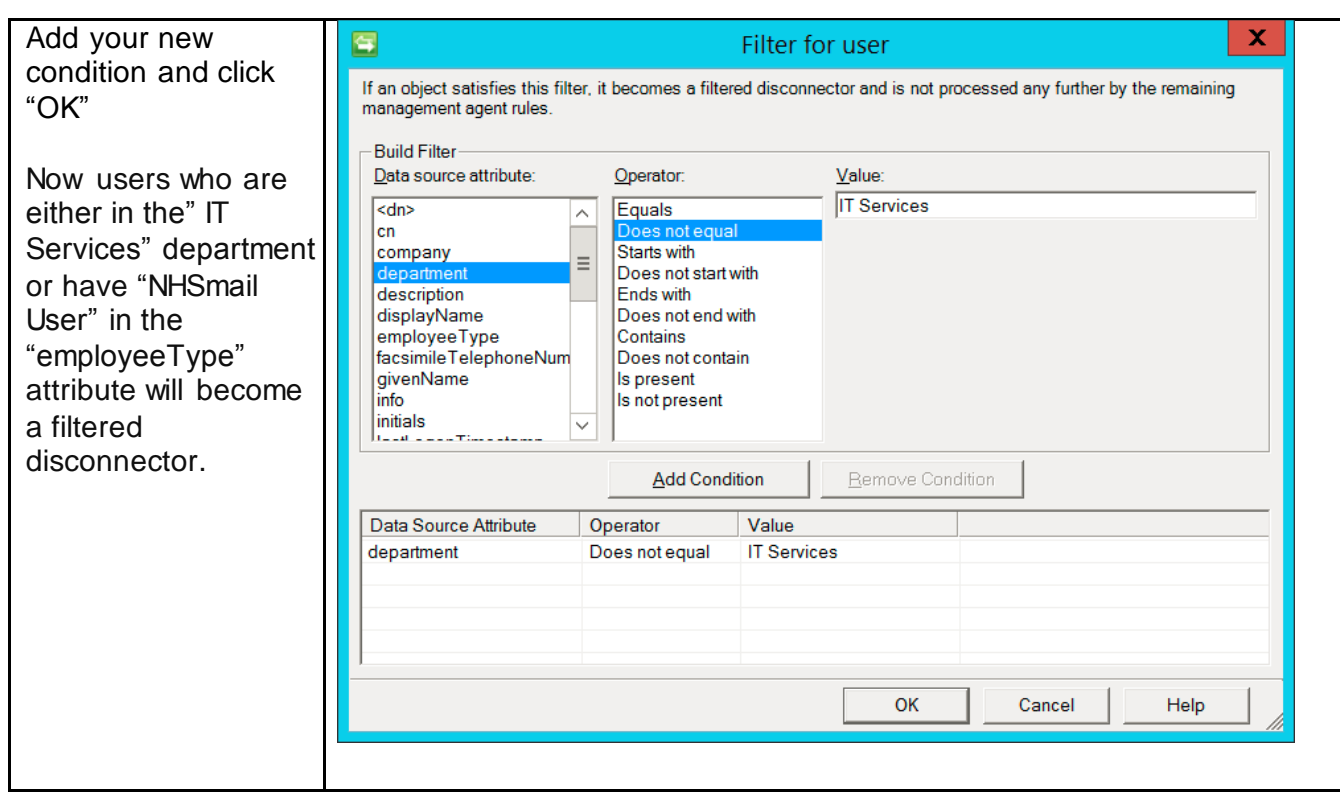